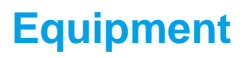

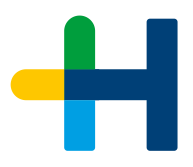

# Produktinformation **Prinect Business 2021.10**

**Version 7.28**

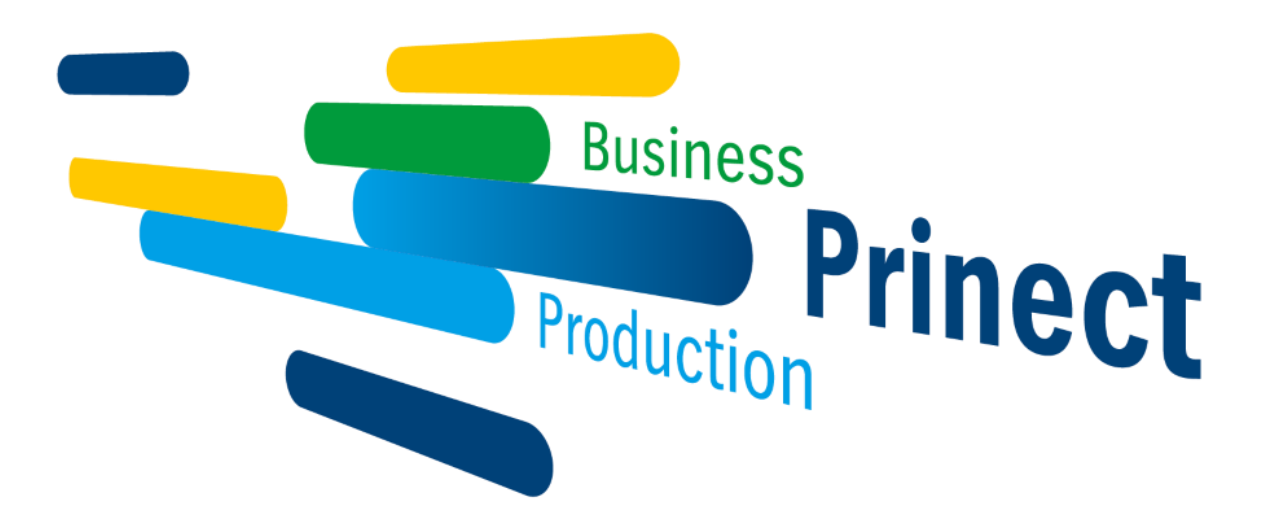

**März 2023**

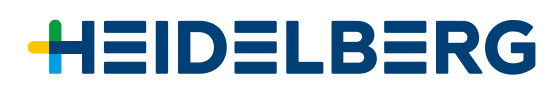

Liebe Prinect Anwenderin, lieber Prinect Anwender,

das Prinect Team der Heidelberger Druckmaschinen AG freut sich Ihnen die Verfügbarkeit der neuen Prinect Business Manager Version 7.28 ankündigen zu können und Ihnen eine Übersicht der wichtigsten Neuerungen mit diesem Dokument zur Verfügung stellen zu können.

In diesem Dokument finden Sie auch weitere Verlinkungen zu tiefergehenden Informationen zu den neuen Funktionen. Sie entscheiden selbst, ob Sie mehr Details benötigen. Wir leiten Sie dann zu unserem neuen ["Prinect Newsroom"](https://onlinehelp.prinect-lounge.com/App/App_news/de/index.htm#t=Prinect%2Fbusiness%2Fbusiness.htm%23HT_business) oder zu den ["Prinect Online-Hilfen"](https://onlinehelp.prinect-lounge.com/Prinect_Business_Manager/new_de/index.htm#t=Prinect%2FTitle_RoboHelp%2FTitle_RoboHelp.htm) weiter, wo sie weitergehende und tiefergehende Informationen als Videos, Text oder in PowerPoint-Präsentationen bereitgestellt bekommen.

Mit der Prinect Business Manager Version 7.28 kündigt HEIDELBERG das offiziell Release der neuen "Mixed Commercial" Lösung für unsere Akzidenz- und Verpackungskunden an. Wir können Ihnen nun eine vollintgrierte End-to-End Lösung für den Akzidenz- und Verpackungsdruck innerhalb eines MIS anbieten und wir helfen unseren Kunden bei der Anpassung an die Veränderungen in ihren Unternehmen.

Zusätzlich ist der Prinect Business Manager nun Teil der Prinect Release Notes. Zweimal pro Jahr werden wir eine Auflistung aller neuen Funktionen je Version gesammelt veröffentlichen. Die Prinect Release Notes finden Sie [hier.](https://onlinehelp.prinect-lounge.com/App/App_release_notes/de/#PrinectReleaseNotes-Prinect2021.10.12)

Das Inhaltsverzeichnis auf der nächsten Seite gibt Ihnen eine Gesamtübersicht. Zusätzlich ist das Tool ["Prinect Know How"](https://onlinehelp.prinect-lounge.com/App/App_start/#t=Prinect%2Fgerman%2Fgerman-1-.htm) für weitere Details verfügbar. jede weitere Änderung ist dort dokumentiert. Information zu den mit Prinect 2021.10 freigegebenen Betriebssystemen finden Sie [hier.](https://onlinehelp.prinect-lounge.com/App/App_news/de/index.htm#t=Prinect%2Fsystech%2Fsystech.htm)

Our Product Information documents on Continuous Releases [Prinect 2021.10](https://onlinehelp.prinect-lounge.com/App/App_news/en/index.htm#t=Prinect%2Fproduction%2Fproduction-1.htm%23HT_commercial) – [Continuous Release Information](https://onlinehelp.prinect-lounge.com/App/App_news/en/index.htm#t=Prinect%2Fproduction%2Fproduction-1.htm%23HT_commercial) provide information on Prinect 2021.10 changes relevant for the production workflow.

## **Hinweis:**

**Für die Integration des Prinect Business Manager 7.28 mit dem Prinect Produktionsworkflow wird die Version Prinect 2021.10 benötigt.**

## Inhalt

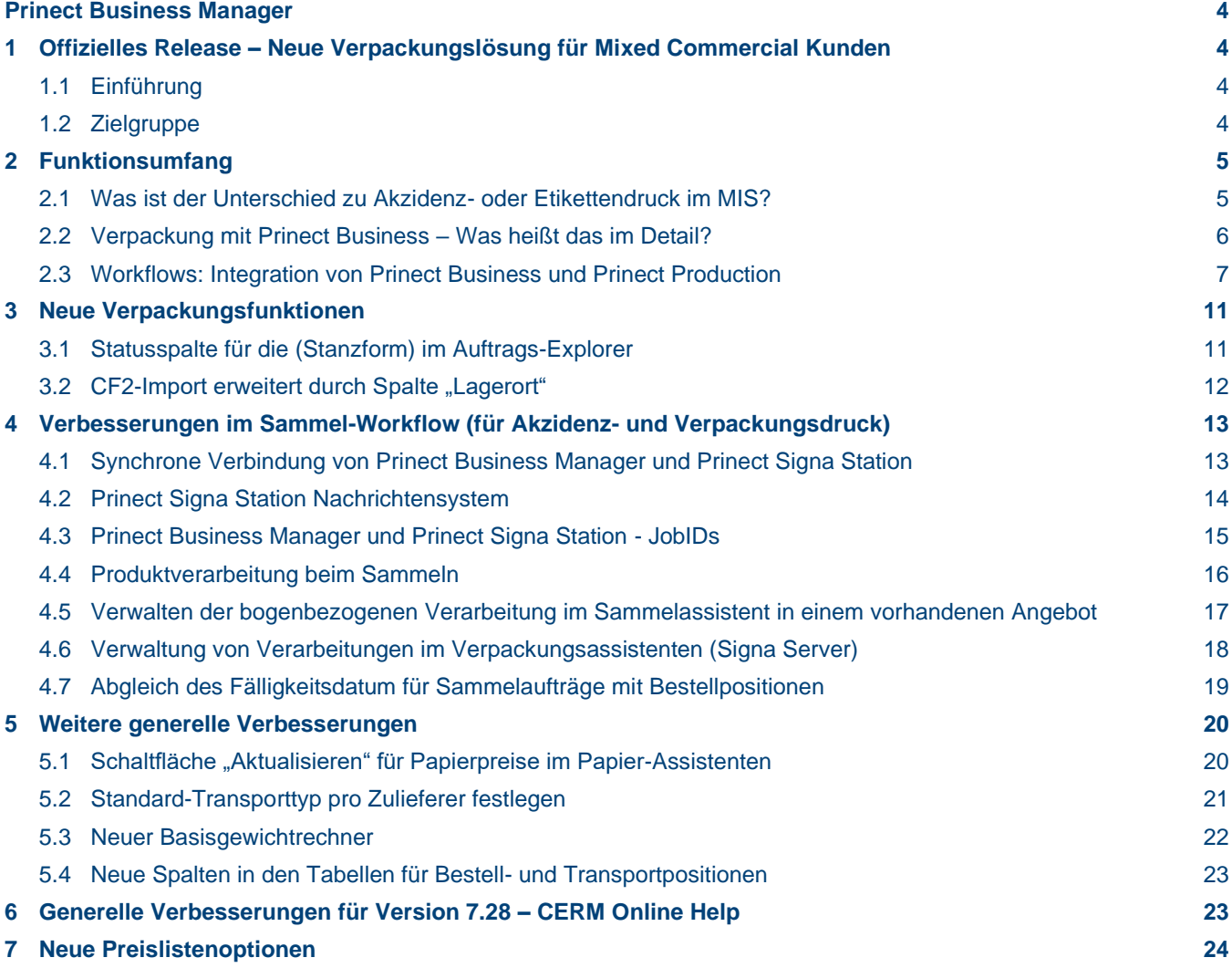

## <span id="page-3-0"></span>**Prinect Business Manager**

## <span id="page-3-1"></span>**1 Offizielles Release – Neue Verpackungslösung für Mixed Commercial Kunden**

## <span id="page-3-2"></span>1.1 Einführung

Zusätzlich zu den Anfragen unserer bestehenden Verpackungskunden wurden wir von zahlreichen Prinect Business Manager Kunden angesprochen, die in den Verpackungsdruck investieren und uns gebeten haben, unsere Funktionalität zu erweitern, um sie bei der Anpassung an die Veränderungen in ihren Unternehmen zu unterstützen. Unsere Entscheidung, in diesen neuen Markt zu investieren, war ein direktes Ergebnis des Feedbacks unserer Kunden.

Mit der Version 7.28 des Prinect Business Managers können wir Ihnen nun die neuen Funktionalitäten für das Segment "Verpackung" mit unserer Mixed Commercial Lösung für Akzidenz- und Verpackungskunden anbieten. Damit ist HEIDELBERG nun einer der einzigen Anbieter im Markt, der eine voll integrierte End-to-End MIS-Lösung für Akzidenz- und Verpackungskunden anbieten kann. Unsere Kunden profitieren von einem hochautomatisierten Workflow im Zusammenspiel mit Prinect Package Designer und Prinect Signa Packaging / Label Pro. Mit dem kommenden Release von Prinect erweitern wir zudem die Integration zwischen Prinect Production Manager und Prinect Business Manager für einen noch optimierteren Einsatz im Verpackungsumfeld.

Eine ausführliche Beschreibung der Verpackungsmöglichkeiten und der produktionsbezogenen Vorteile finden Sie in einer separaten Produktinformation zu den neuen Verpackungsfunktionen. Um sich mit den neuen Funktionen von Package Designer und / oder Signa Packaging / Label Pro vertraut zu machen, lohnt es sich, diese zu lesen.

## <span id="page-3-3"></span>1.2 Zielgruppe

Target group for the new Prinect Business Manager functionality are customers that might be described as Mixed Commercial printer. These customers have already a footstep in the packaging arena and are characterized by a broad product portfolio with commercial, folding carton and label offerings. Yet, the production requirements are not as complex as highly specialized packaging printer might have. Usually relying on a range of established clients, those companies are successful with a business approach more focused on a local scale.

## <span id="page-4-0"></span>**2 Funktionsumfang**

Um Ihnen einen ersten Einblick in unsere neue Lösung zu geben, möchten wir Sie über folgende Themen informeiren:

- → Was ist der Unterschied zu **Akzidenz- oder Etikettendruck** im MIS?
- → **Verpackung** mit Prinect Business Was heißt das im Detail?
- → **Workflows: Integration** von Prinect Business und Prinect Production

## <span id="page-4-1"></span>2.1 Was ist der Unterschied zu Akzidenz- oder Etikettendruck im MIS?

Generell bildet unser Software den Akzidenz-, Etiketten- und Verpackungsdruck auf einer Plattform ab, also in einem MIS. Prinect Business Manager kann somit alle drei Segmente in einer MIS-Lösung bedienen. Die neuen Verpackungsfunktionalitäten verwenden intern einen anderen Workflow als der Akzidenzdruck. Unsere Verpackungslösung basiert auf dem bereits existierenden Workflow für den Bogenetikettendruck. Dabei wird die Funktionalität des Produktworkflows aufgegriffen, welche schon seit Jahren im Bereich des Rollen- und Bogenetikettendrucks verwendet wird.

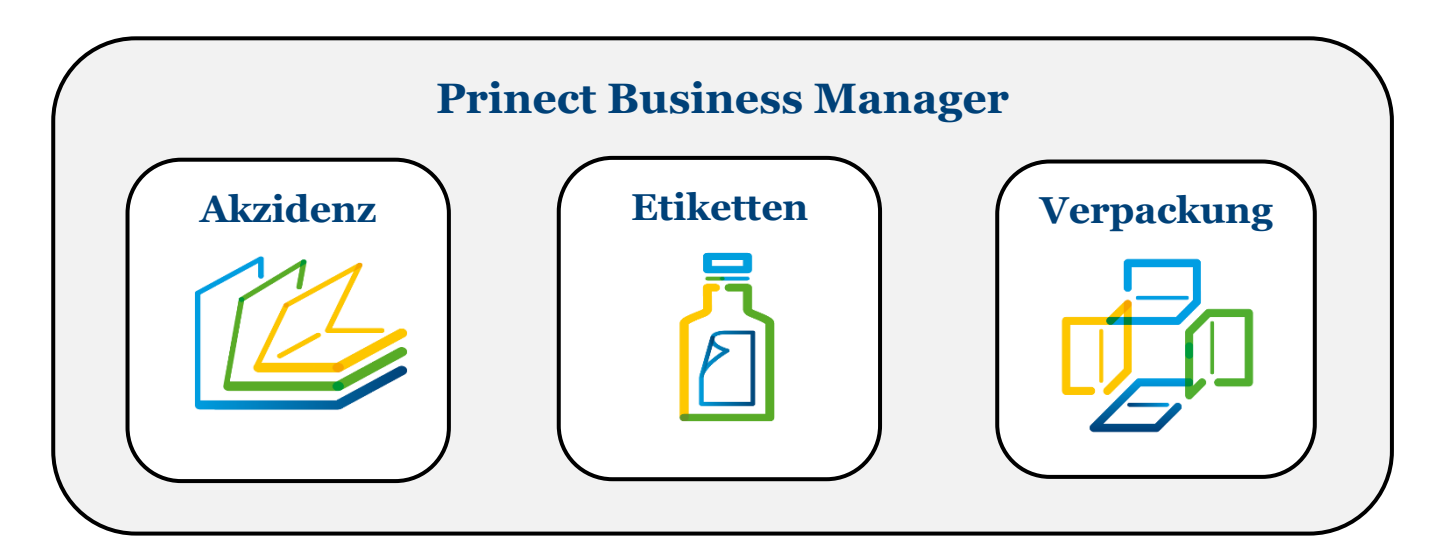

Um den verpackungspezifischen Besonderheiten in einer Software gerecht zu werden, haben wir folgende neue Funktionen implementiert:

- → Management der **Konturen**
- → Management der **Stanzwerkzeuge**
- → Grafischer **Workflow für Druckdaten** (Prinect 1-up Workflow)

#### <span id="page-5-0"></span>2.2 Verpackung mit Prinect Business – Was heißt das im Detail?

Die Verpackungsproduktion basiert im Wesentlichen auf zwei Grundsäulen: einerseits den **Konturen** und andererseits den **ausgeschossenen Stanzlayouts**.

#### Die 2 Säulen des Verpackungsdrucks:

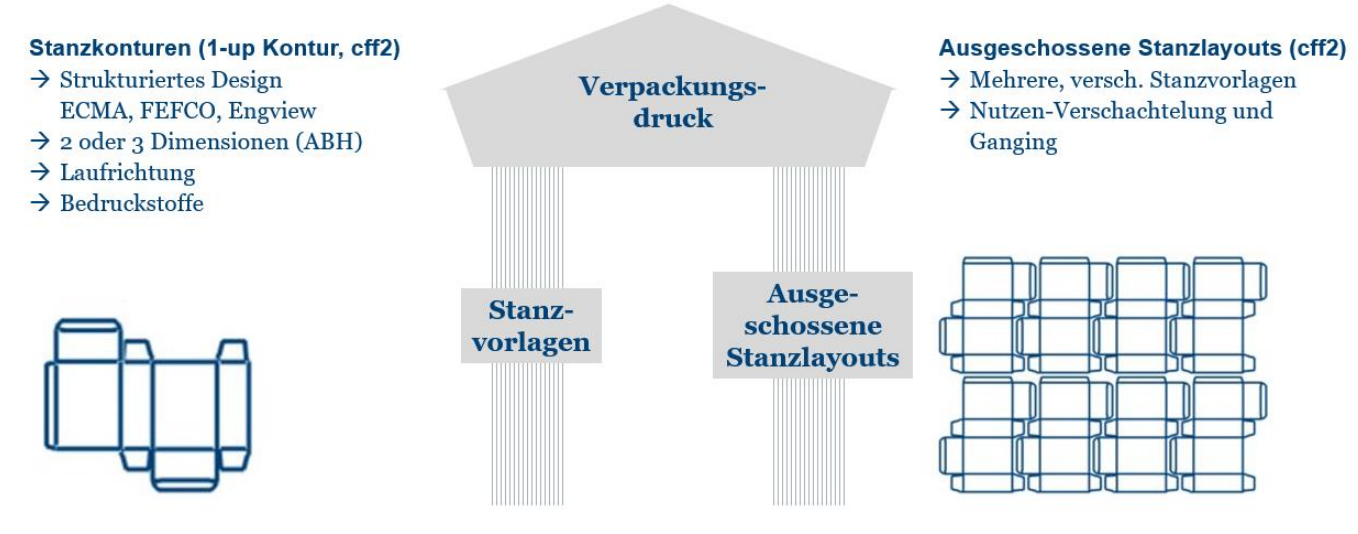

Der Prinect Business Manager ist der übergeordnete Teil der Mixed Commercial Lösung von HEIDELBERG. Nur wenn Sie sowohl den Prinect Business Manager als auch den Prinect Production Manager inklusive Prinect Signa Station Packaging & Label Pro einsetzen, können Sie das volle Potenzial der Lösung nutzen. **Dies ist eine Grundvoraussetzung.** Alle verpackungsbezogenen Funktionalitäten der Mixed Commercial Lösung können ohne eine Integration mit dem Prinect Production Workflow nicht genutzt werden.

Technische Vorgaben wie die Größe der Stanzform, welche Kontur verwendet werden soll oder welches Dateiformat für ein Layout erstellt werden soll, werden im Prinect Business Manager festgelegt und definiert und dann - in einem zweiten Schritt - als JDF an das Prinect Cockpit gesendet.

Das Prinect Cockpit gibt diese JDF-Informationen an den Prinect Package Designer weiter. Je nachdem, wie die "CAD-Anweisungen" im Prinect Business Manager definiert wurden, erfolgt die Verarbeitung im Prinect Cockpit automatisch oder manuell. Die CAD-Anweisungen werden an den Prinect Package Designer gesendet. Das Layout wird im Prinect Package Designer erstellt und an den Prinect Business Manager zurückgesendet. Sie wählen, ob Sie ein einzelnes 1up (Kontur) oder ein Layout (Stanzlayout) erstellen möchten und ob die Erstellung manuell oder automatisch erfolgen soll.

Bei der Erstellung eines Angebots erhält der Prinect Business Manager on-the-fly ein gesammeltes Stanzlayout der ausgewählten Konturen. Die Prinect Signa Station gibt direkt ein ausgeschossenes Stanzlayout mit einem optimierten Sammelergebnis aus und sendet es zurück an den Prinect Business Manager. Anschließend erstellt Prinect Business Manager ein temporäres Stanzwerkzeug, das später bei der Auftragserstellung verwendet werden kann.

Wenn im Anschluss ein Auftrag erstellt wird, wählt der Prinect Business Manager das vorhandene Stanzwerkzeug für die ausgewählten Konturen und Produkte aus. Ändern sich z.B. die Mengen- oder Produktdaten, wird ein neues Stanzlayout vom Prinect Business Manager angefordert. Prinect Signa Station liefert wiederum ein neues Stanzlayout mit den geänderten Parametern on the fly. Falls sich keine Änderungen ergeben, kann das bestehende temporäre Stanzwerkzeug übernommen werden und wird als permanentes Stanzwerkzeug für die Produktion angelegt. Im letzten Schritt übergibt der Prinect Business Manager die JDF-Informationen an das Prinect Cockpit, um einen Produktionsauftrag zu erstellen.

## <span id="page-6-0"></span>2.3 Workflows: Integration von Prinect Business und Prinect Production

Im Folgenden möchten wir den End-to-End Verpackungsworkflow anhand von vier Hauptprozessen beschreiben:

- $\rightarrow$  Erzeugung einer Kontur
- $\rightarrow$  Erzeugung eines Standlayouts
- $\rightarrow$  Erzeugung eines Produkts (inkl. Prinect 1-up Workflow Vorstufenauftrag)
- $\rightarrow$  Erzeugung einer Kalkulation und eines Auftrags

## **Erzeugung einer Kontur**

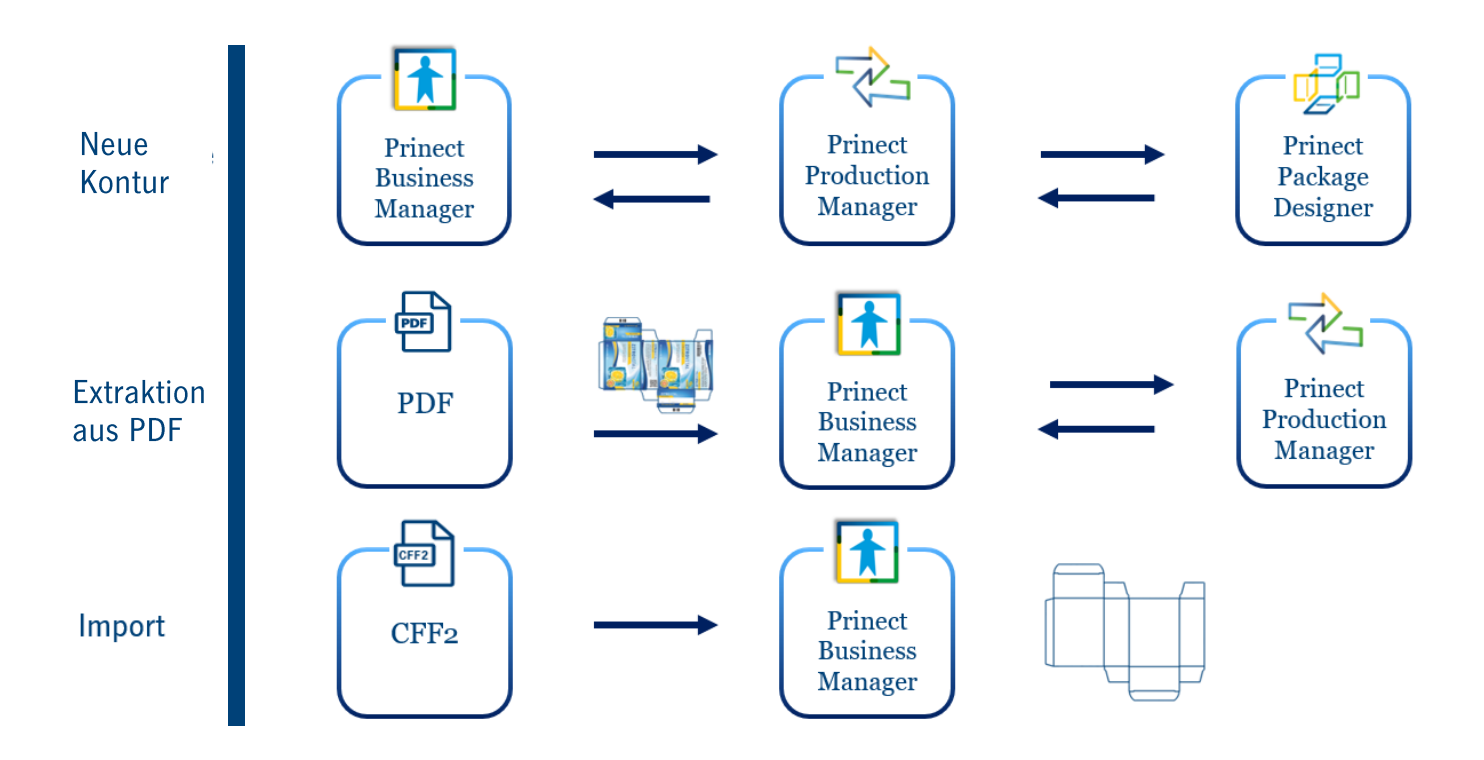

## **Prozessbeschreibung:**

- → **Prinect erzeugt eine neue Kontur**
	- (Prinect Business Manager Cockpit Package Designer Integration Cockpit Prinect Business Manager)
		- → Automatisch
		- → Manuell
- → **Import von existierenden Konturen** (CFF2) (nur Prinect Business Manager)
	- → Benötigt für die initiale Projektimplementierung Teil des Import-Prozesses für Konturen, Standwerkezeugen und deren Links zueinander
- → **Extraktion aus PDF-Inhaltsdaten** (Prinect Business Manager Cockpit Prinect Business Manager)

## **Erzeugung eines Stanzlayouts**

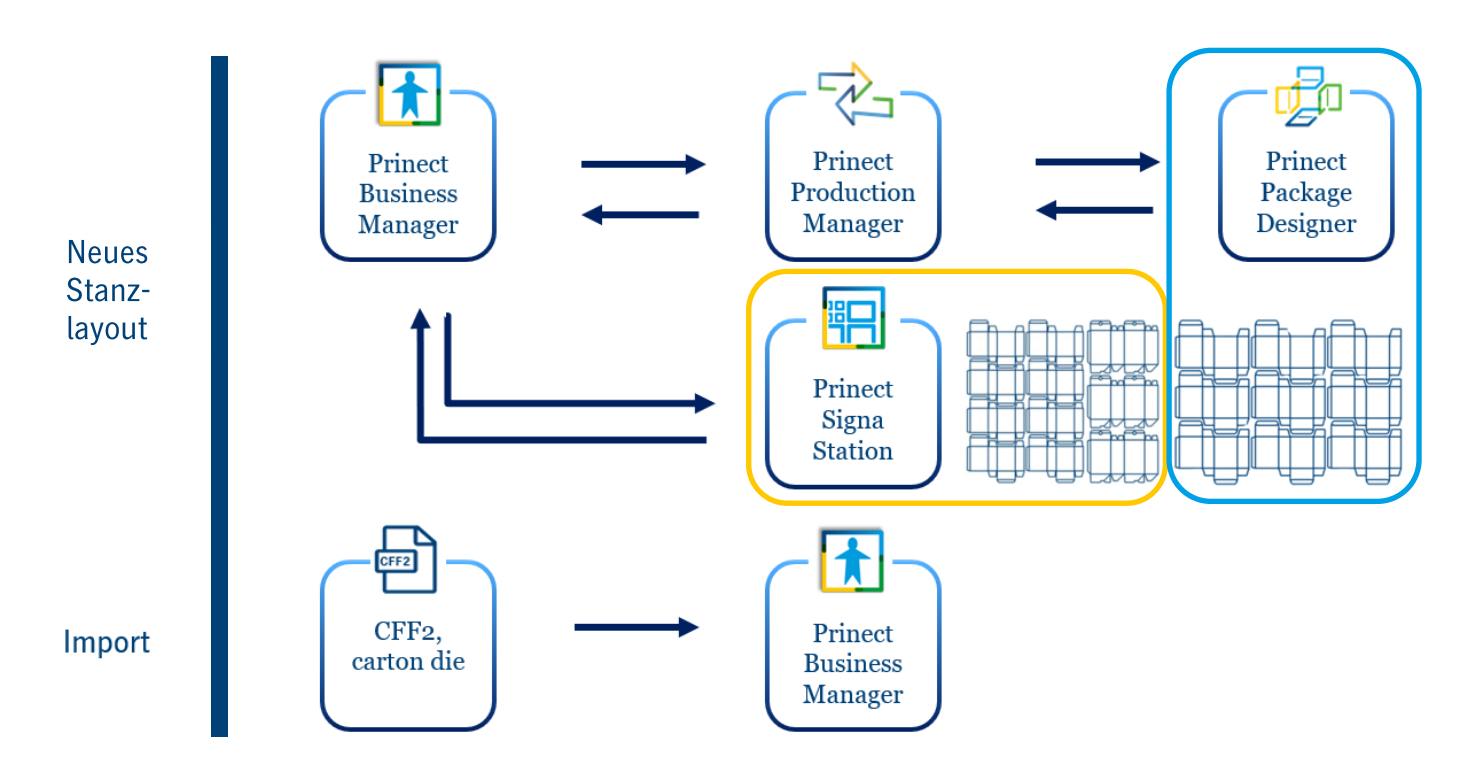

## **Prozessbeschreibung:**

## → **Prinect erzeugt ein neues Stanzlayout**

- $\rightarrow$  Normales Stanzlayout "step and repeat" (blau)
	- (Prinect Business Manager Cockpit Package Designer Int. Cockpit Prinect Business Manager)
		- $\rightarrow$  Automatisch
		- → Manuell
- → Verschachteltes Stanzlayout "step and repeat" (optimiert mit Multi Sheet Optimizer) (gelb) (Prinect Business Manager – Signa Label Pro – Prinect Business Manager)
- → **Import von existierenden Stanzwerkzeugen** (nur Prinect Business Manager)
	- → Benötigt für die initiale Projektimplementierung Teil des Import-Prozesses für Konturen, Standwerkezeugen und deren Links zueinander

## **Erzeugung eines Produktes**

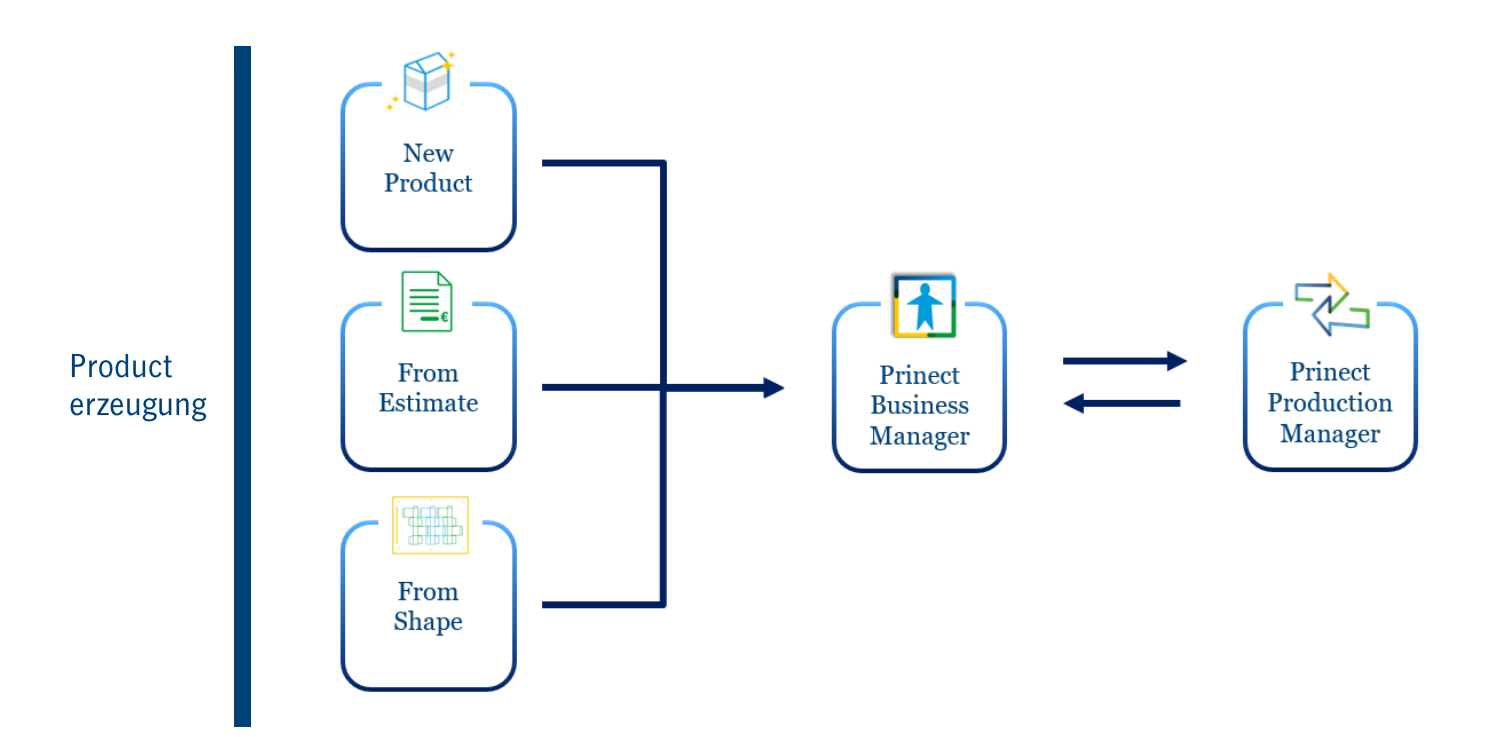

## **Prozessbeschreibung:**

## → **Produkterzeugung**

(Prinect Business Manager – Cockpit – Prinect Business Manager) Prinect 1-up Workflow (Vorstufenauftrag)

- → Neues Produkt
- → Neues Produkt basierend auf einem Angebot
- → Neues Produkt basierend auf einer Kontur

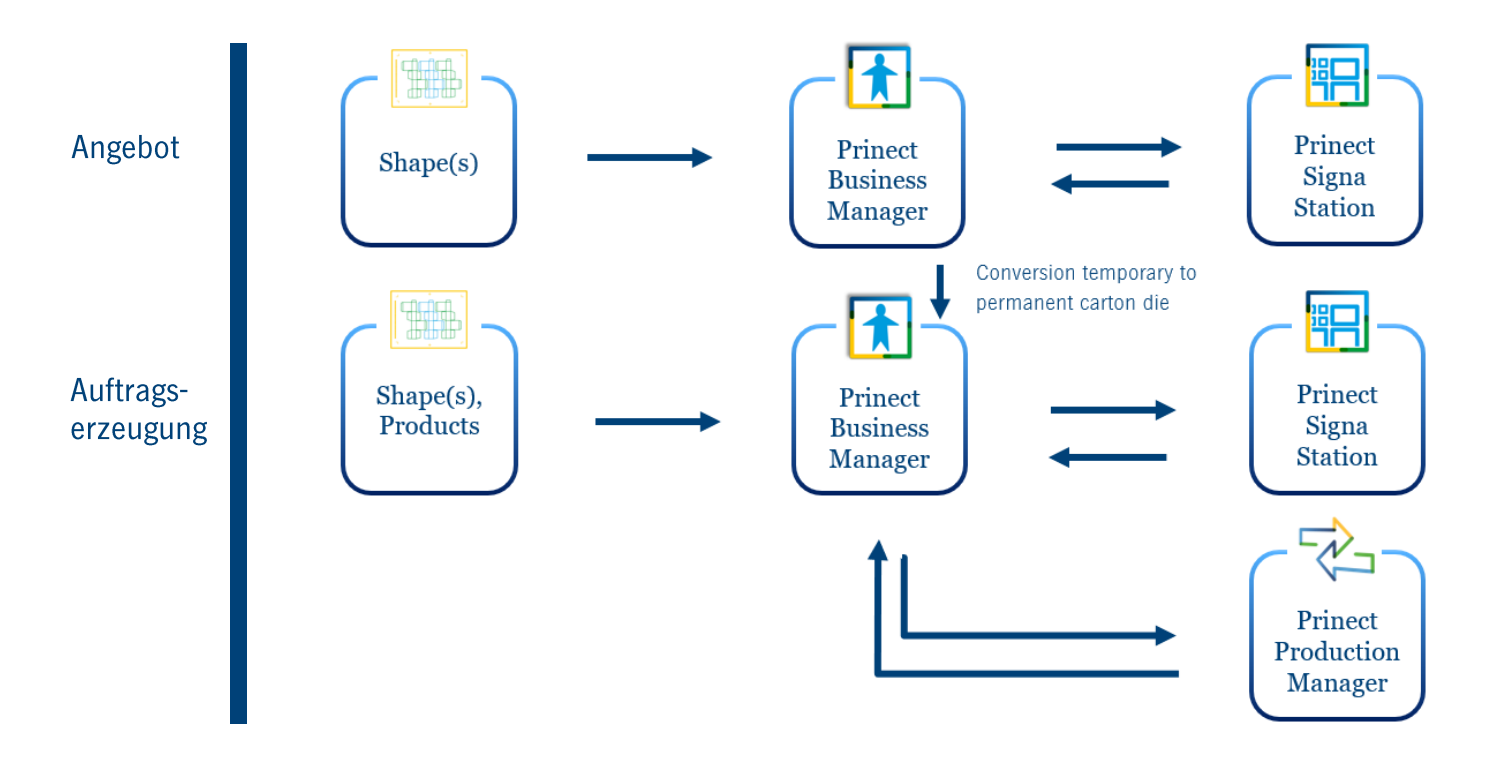

## **Erzeugung einer Kalkulation und eines Auftrages**

#### **Prozessbeschreibung:**

- → **Angebotserzeugung (Multi sheet optimizer)**  basierend auf Konturen
	- → Existierende Stanzwerkzeuge (Prinect Business Manager – Signa – Prinect Business Manager) kommt aus dem Bestand
	- → Neues temporäres Stanzlayout (Prinect Business Manager – Signa Label Pro – Prinect Business Manager) Muss erzeugt werden und kann als permanentes Stanzwerkzeug gespeichert werden (im Auftragsfall)
- → **Job (Multi sheet optimizer)**  basierend auf Konturen und Produkten
	- → Existierende Stanzwerkzeuge (Prinect Business Manager – Signa – Prinect Business Manager – Cockpit) kommt aus dem Bestand
	- → Neues temporäres Standlayout (Prinect Business Manager – Signa Label Pro – Prinect Business Manager – Cockpit) Muss erzeugt werden und kann als permanentes Stanzwerkzeug gespeichert werden

## <span id="page-10-0"></span>**3 Neue Verpackungsfunktionen**

In den letzten drei Versionen des Prinect Business Managers haben wir bereits einige neue verpackungsspezifische Funktionen implementiert - allerdings sind nicht alle diese Funktionen in unserer Prinect Online-Hilfe veröffentlicht und dokumentiert, da es sich um grundlegende Funktionen handelt, die die Basisfunktionalität unserer neuen Mixed Commercial Lösung sicherstellen. Im Folgenden finden Sie eine kleine Auswahl weiterer neuer Funktionen, die in der Prinect Business Manager Version 7.28 implementiert wurden.

#### <span id="page-10-1"></span>3.1 Statusspalte für die (Stanzform) im Auftrags-Explorer

Im Angebots- und Auftragsexplorer ist nun eine Information über den Status des Werkzeugs für jeden Druckbogen verfügbar. Dies bedeutet, dass Sie in der Lage sind, den physischen Status jedes in einem Angebot oder Auftrag verwendeten Werkzeugs zu sehen. Einige dieser Status können bereits automatisch über Aktions-Tags ausgelöst werden, die anderen können manuell gesetzt werden.

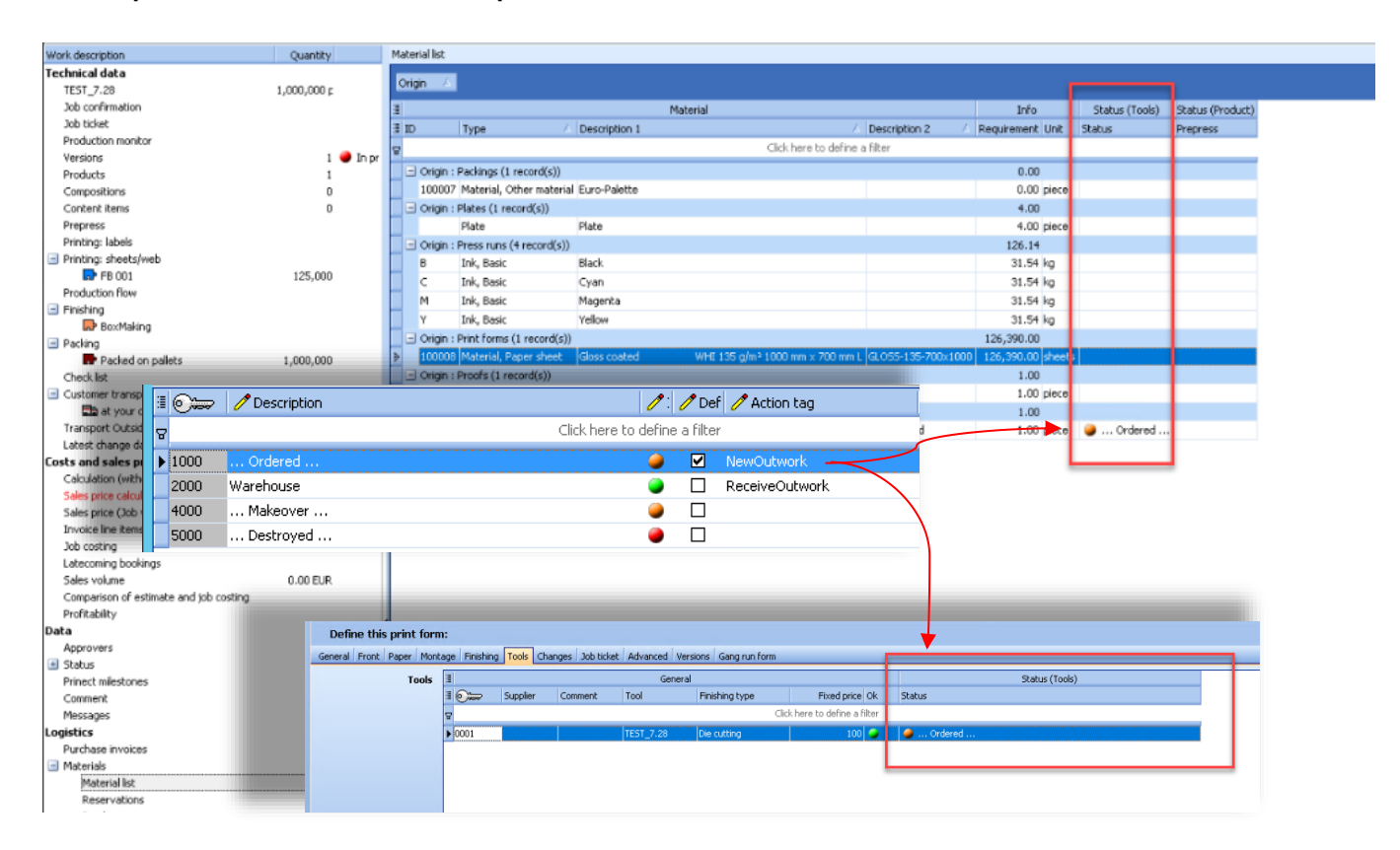

#### **PMB explorer > Parameters > General parameters > Site data > Statuses**

## **Vorteile:**

 $\rightarrow$  Höhere Transparenz und schnellere Kommunikation

## <span id="page-11-0"></span>3.2 CF2-Import erweitert durch Spalte "Lagerort"

Bei einer Implementierung ist es möglich, CF2-Dateien für Konturen und Stanzwerkzeuge im Prinect Business Manager im Rahmen des sogenannten "dreistufigen Importprozesses" zu importieren.

Typischerweise befinden sich die Stanzwerkzeuge an einem definierten Lagerort. Aus diesem Grund kann es hilfreich sein, den Lagerort mit zu importieren. Aus diesem Grund wurde die bestehende Schnittstelle für den Import um eine neue Spalte "Lagerort" ergänzt.

Es ist nun möglich, den Lagerort in einem Vorgang zu importieren. Grundvoraussetzung ist, dass der Lagerort bereits im Prinect Business Manager vorhanden ist, damit er beim Importvorgang gefunden werden kann.

## **PBM explorer > Production > Carton dies > File > Import > Import tools**

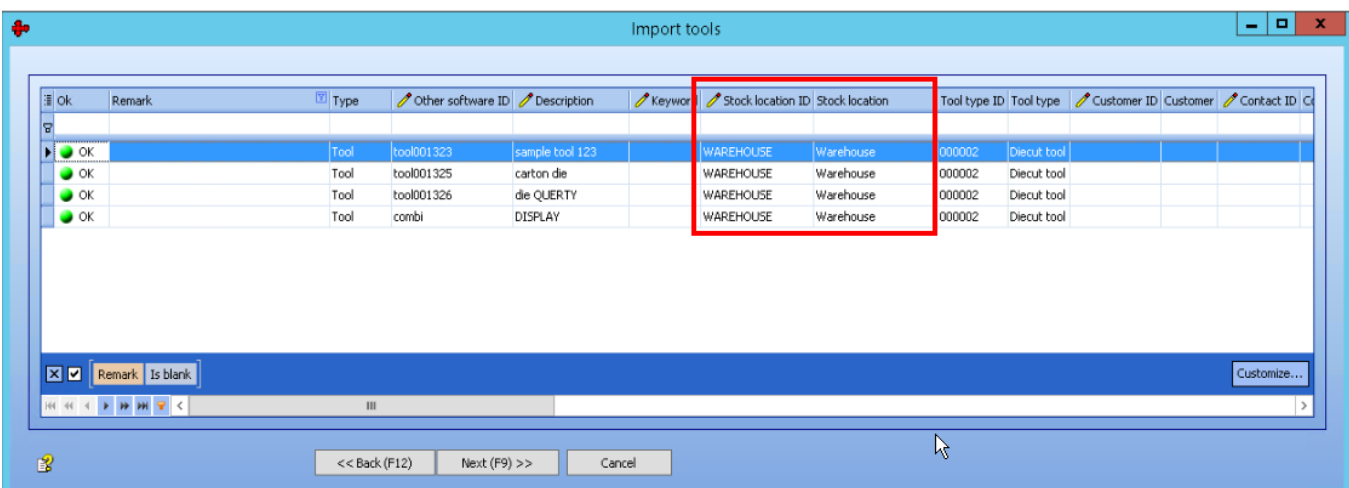

## **Vorteile:**

- $\rightarrow$  Höhere Transparenz
- → Zeit- und Kostenersparnis während der Implementierung

## <span id="page-12-0"></span>**4 Verbesserungen im Sammel-Workflow (für Akzidenz- und Verpackungsdruck)**

## <span id="page-12-1"></span>4.1 Synchrone Verbindung von Prinect Business Manager und Prinect Signa Station

Bis zur letzten Version hat Prinect Business Manager verschiedene Techniken verwendet, um eine Verbindung mit Signa Server herzustellen und das resultierende Layout zu importieren, um Sammelformen zu erstellen:

- **Workflow 1: "Neuer Kostenvoranschlag mit Sammelband"** Der Assistent zur Erstellung eines Angebots definiert die Teile der Sammelform, das Papier und das Stanzwerkzeug. Innerhalb des Assistenten sendet der Prinect Business Manager die Daten über eine http-Verbindung an den Signa Server. Der Signa Server legt dafür sofort ein neues Layout-Verzeichnis an. Am Ende wird die Signa dem http-Aufruf eine Antwort hinzufügen, wo dieses Verzeichnis zu finden ist. Der Assistent wartet auf diese Antwort und nutzt sie, um die Daten aus dem angegebenen Verzeichnis zu importieren. Der Benutzer kann nun entscheiden, ob er das Angebot speichern möchte. Oder er kann alles abbrechen und es wird kein Angebot erstellt.
- **Workflow 2: "Kundenauftragsgruppierung"** Der Assistent, der Kundenaufträge mit zu gruppierenden Produkten in einem oder mehreren Gruppenaufträgen zusammenfasst, verwendet eine andere Technik. Für jede Gruppe wird ein neuer Sammelauftrag erstellt. Danach werden die Daten für jeden neuen Sammelauftrag an die Signa gesendet, mit der Aufforderung, ein Layout zu erstellen. Es wird nicht auf eine Rückmeldung gewartet. Neben der Erstellung des Layouts legt die Signa eine Triggerdatei in einem CERM-Hotfolder ab. Diese Datei enthält den Speicherort für das Layoutverzeichnis. Der Import wird asynchron durch eine andere Anwendung durchgeführt. Der Benutzer sieht kein Ergebnis und kann den Assistenten nicht abbrechen, wenn es nicht gut aussieht.
- Der Assistent zum Re-Export eines Sammelauftrags nach Signa funktioniert auf die gleiche asynchrone Weise.

Mit Version 7.28 wurde der Assistent für den Re-Export eines Sammelauftrags nach Signa so geändert, dass er synchron arbeitet. Der Benutzer kann nun das Ergebnis vorab auf dem Bildschirm sehen. Er kann sich für einen Abbruch entscheiden, so dass der Sammelauftrag nicht verändert wird. Zusätzlich hat der Benutzer nun die Möglichkeit, eine Debug-Funktion zu verwenden, um die Ergebnisse des Sammelauftrags direkt im Assistenten zu überprüfen.

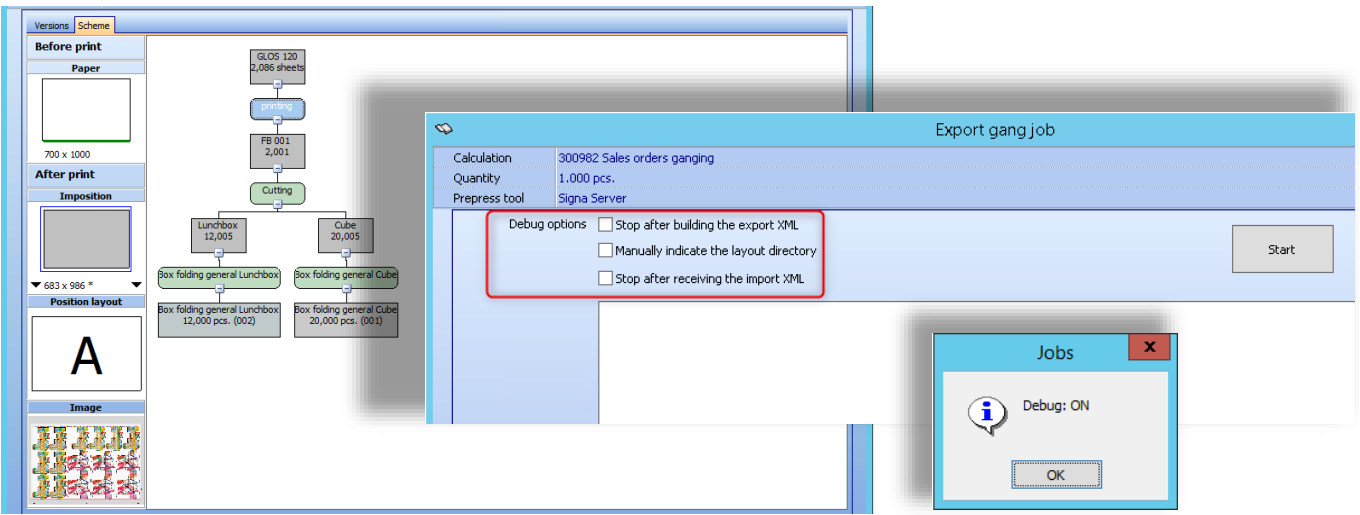

#### <span id="page-13-0"></span>4.2 Prinect Signa Station Nachrichtensystem

Bis zur letzten Version erhielt der Prinect Business Manager automatisch eine Lösung vom Prinect Signa Server zurück, wenn Sie den "Neue Vorkalkulation bei Sammeln"-Assistenten verwendet haben. Wenn nun der Prinect Business Manager-Benutzer eine vom Prinect Signa Station-Benutzer erhaltene Lösung nicht akzeptiert, gibt es nun die Möglich-keit, dies über eine digitale Nachricht mitzuteilen und um eine entsprechende Anpassung des Layouts zu bitten. Dies funktioniert aber auch in umgekehrter Richtung. Ändert der Prinect Signa Station-Benutzer einen Auftrag, wird dieser automatisch im Hintergrund synchronisiert. Auch hier wird der Prinect Business Manager-Anwender über Änderungen informiert. Dies ist mit Hilfe des PBM-Nachrichtensystems möglich. Bei diesen Nachrichten handelt es sich um automatische Nachrichten mit einem festen Betreff, einem festen Text und einer Person, die die Nachricht weiterverfolgen soll. Dies muss im Prinect Business Manager konfiguriert werden. Es gibt 2 Arten von automatischen Nachrichten:

- Der Prinect Business Manager-Benutzer möchte eine Änderung am Sammellayout vornehmen und sendet eine Nachricht, die vom Prinect Signa Station-Benutzer nachverfolgt wird.
- Ändert der Anwender der Prinect Signa Station einen Auftrag, wird der Sammelauftrag bzw. das entsprechende Sammelangebot im Prinect Business Manager automatisch aktualisiert. Die Importroutine kann automatisch eine Meldung generieren, auf die der Kalkulator des entsprechenden Sammelauftrags reagiert.

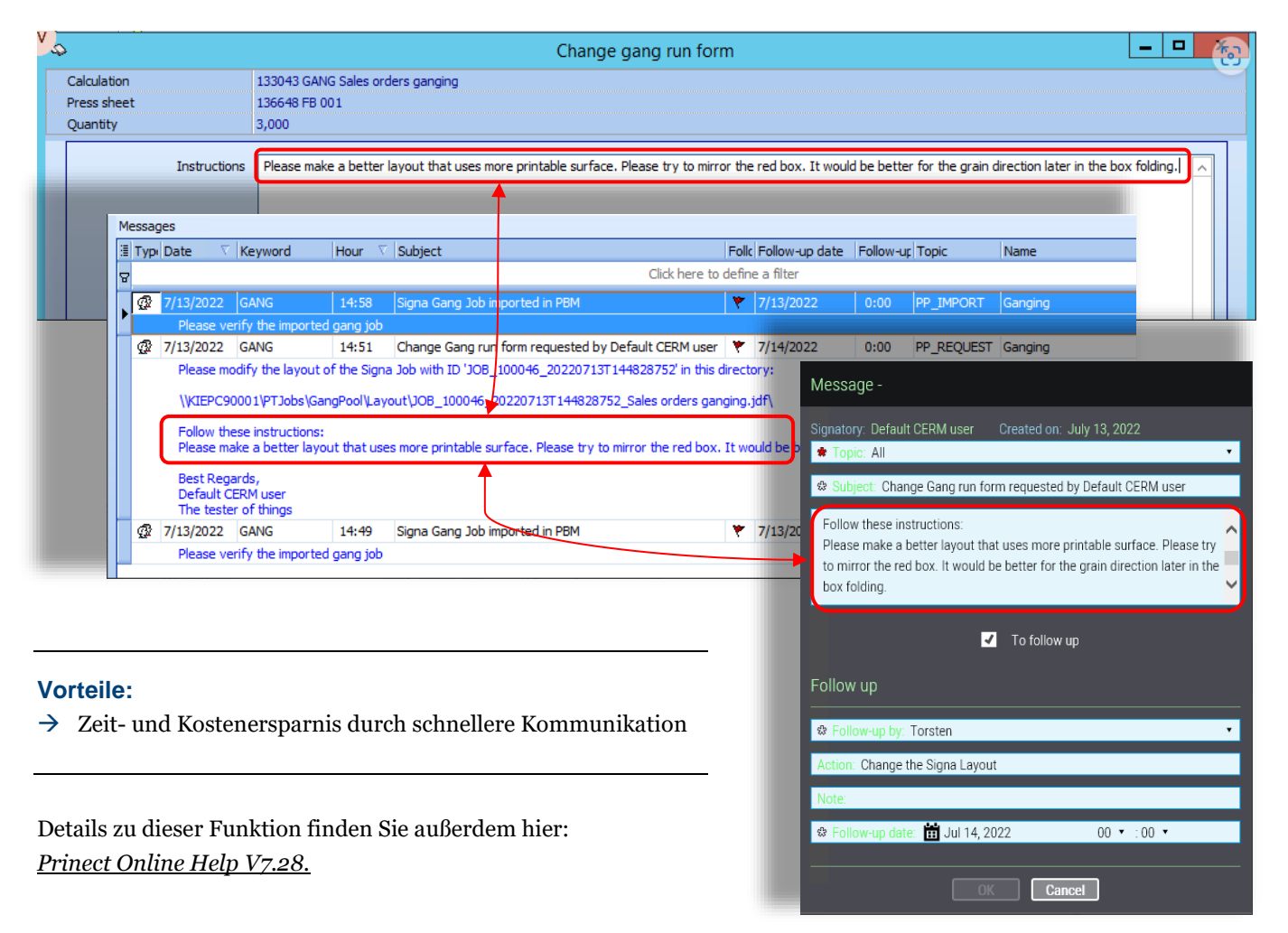

#### <span id="page-14-0"></span>4.3 Prinect Business Manager und Prinect Signa Station - JobIDs

Wenn ein Angebot im Prinect Business Manager erstellt und an die Prinect Signa Station gesendet wird, benötigt diese dafür eine eindeutige Kennung - die Prinect Signa Gang Job ID.

Diese Job-ID wird vom Prinect Business Manager ermittelt. Das Angebot und die Auftragsnummer sind zu diesem Zeitpunkt noch nicht vorhanden und können daher nicht verwendet werden. Diese ID wird dann in einer XML-Anfrage an diePrinect Signa Station gesendet.

## *Aufbau der Auftrags-ID:*

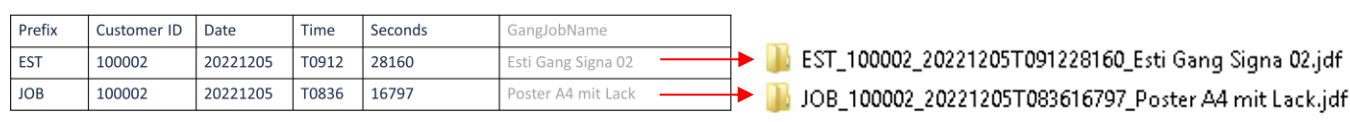

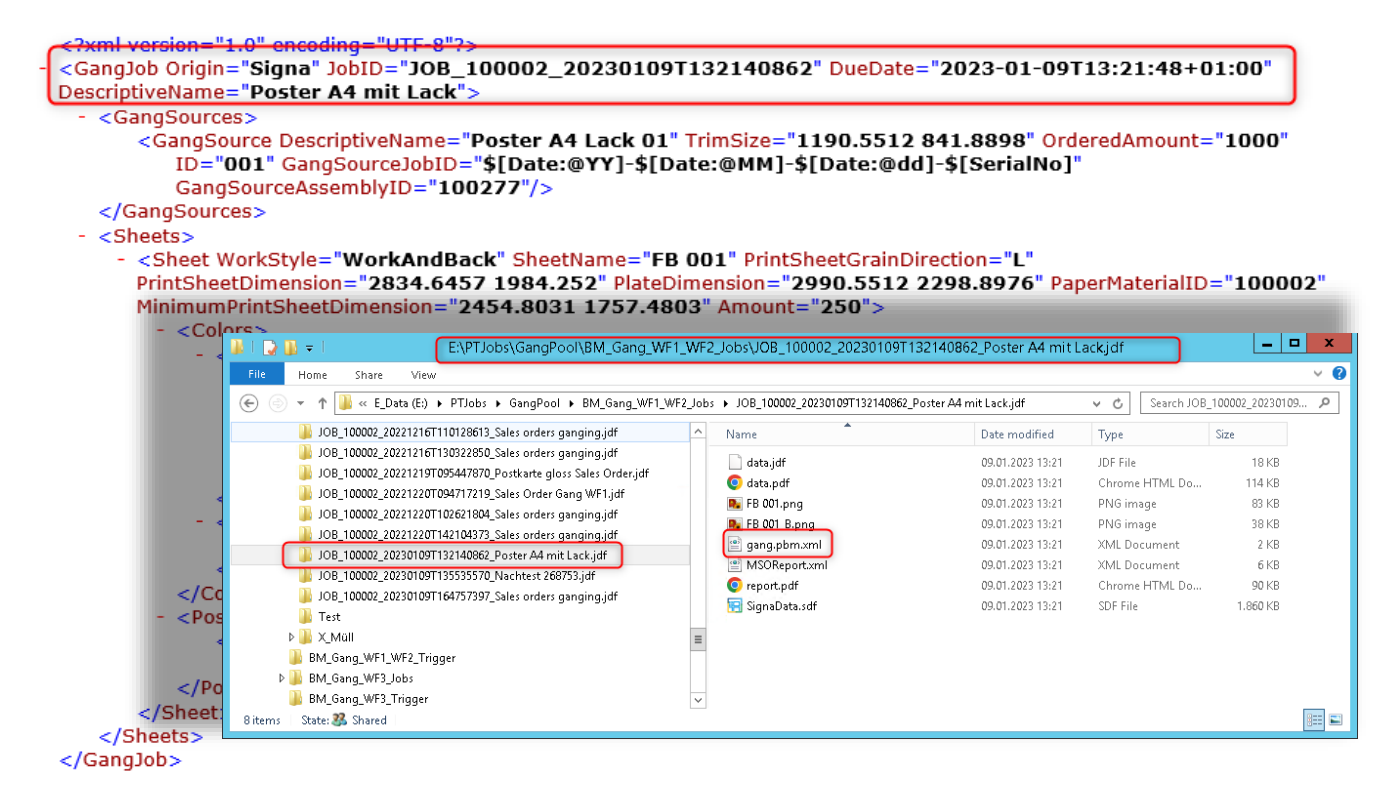

#### <span id="page-15-0"></span>4.4 Produktverarbeitung beim Sammeln

Die Konfiguration der Verarbeitungen für "Verarbeitung" im Produktassistenten wurde erweitert. In der Übersicht "Verarbeitung Produkte ändern" können nun die Prozesse entsprechend angepasst und geändert werden.

**PBM explorer > Products > Products > Product explorer > Data > Handlings**

![](_page_15_Picture_175.jpeg)

Tab "Allgemein": Sie können zwischen zwei Optionen wählen: "Bogen/Rolle" und "Endverarbeitung" (eingeschränkte Auswahlmöglichkeiten) (1) **Verarbeitung** - Abhängig von der gewählten Art: Verarbeitungsarten Bogen/Rolle, Endverarbeitung oder Etikettdruck.

(2) **Material** - Verknüpfung zu einem realen Material notwendig, sonst kann der PBM das Material nicht in die Berechnung einbeziehen.

(3) **Substrat** – Das Trägermaterial kann nicht in bogenbezogenen Verarbeitungen verwendet werden.

(4) **Werkzeug** - Verknüpfung zu einem realen Werkzeug notwendig, sonst kann der PBM das Werkzeug nicht in die Berechnung einbeziehen.

(5) **Sortierung** - Wenn es mehrere Verarbeitungen gibt, ist dies die Position in der Reihenfolge der auszuführenden Bearbeitungen.

(6) **Typ** (Intern / Extern / Inline)

(7) **Seite** (Oben / Unten) - Dies ist nur sichtbar, wenn die Bearbeitung seitenabhängig ist. In der Datenbank wird ein neues Feld mit dem Standardwert "Oben" hinzugefügt.

#### **Vorteile:**

 $\rightarrow$  Reduzierung von Fehlerquellen in der Kalkuation

## <span id="page-16-0"></span>4.5 Verwalten der bogenbezogenen Verarbeitung im Sammelassistent in einem vorhandenen Angebot

In einer bestehenden Kalkulation ist bereits ein Assistent zur Erstellung eines neuen Sammelbogens verfügbar. In diesem Assistenten ist es nun möglich, bogenbezogene Verarbeitungen (z.B. Inline-Lackierung) hinzuzufügen. Für die Auswahl der Verarbeitungen steht ein neues Fenster zur Verfügung, wie bei der Erstellung eines normalen Druckbogens.

![](_page_16_Picture_64.jpeg)

## **Vorteile:**

- $\rightarrow$  Detailliertere Kalkulation
- $\rightarrow$  Reduzierung von Fehlerquellen in der Kalkuation

## <span id="page-17-0"></span>4.6 Verwaltung von Verarbeitungen im Verpackungsassistenten (Signa Server)

Für den Fall, dass jeder Teil der Sammelform einen anderen Verarbeitungsprozess hat, ist es nicht möglich, eine entsprechende Verarbeitung in der Vorkonfiguration im Produkttyp zu definieren. Das Gleiche gilt für die Endverarbeitung. Ein Produkt benötigt vielleicht eine Inline-Lackierung, während das andere überhaupt nicht lackiert wird.

Der Anwender hat nun die Möglichkeit, bei der Erstellung einer Sammelform verschiedene Arten der Verarbeitung (bogenbezogene Verarbeitung und / oder in der Endverarbeitung) auszuwählen. Prinect Signa Station kann den Sammelbogen so aufteilen, dass z.B. Inline-Glanzlack und Inline-Mattlack auf verschiedene Druckbogen (Teile) verteilt werden. Dazu müssen die Informationen bereits in der Anfrage an Prinect Signa Station enthalten sein.

- Der Wizard "Neue Vorkalkulation bei Sammeln"wurde um zwei neue Registerkarten erweitert:
	- o Bogenbezogene Verarbeitung
	- o Endverarbeitung
- Die Verarbeitungen können direkt im Sammel-Assistenten zugewiesen werden.
- Die Verarbeitungen pro Version können innerhalb eines Sammelauftrags unterschiedlich sein.
- Der Algorithmus für Inline-Lackierung wurde zudem verbessert (ab Prinect Signa Station v21.10.22371.1).

![](_page_17_Figure_10.jpeg)

## **Vorteile:**

- $\rightarrow$  Mehr Transparenz
- $\rightarrow$  Reduzierung von Fehlerquellen in der Kalkuation

## <span id="page-18-0"></span>4.7 Abgleich des Fälligkeitsdatum für Sammelaufträge mit Bestellpositionen

Wenn ein Sammelauftrag in Prinect Business Manager erstellt wird, kann er mehrere Kundenaufträge (mit Produkten) enthalten. Jeder dieser Kundenaufträge kann ein eigenes Lieferdatum haben. Aus diesem Grund ist es immer schwierig, das Fälligkeitsdatum des Sammelauftrags zu erkennen, da die Liefertermine für jeden Kundenauftrag oder jedes Produkt unterschiedlich sind.

Mit der neuen Implementierung wird das früheste Fälligkeitsdatum aus allen verknüpften Kundenaufträgen als Grundlage verwendet und dieses Datum als Fälligkeitsdatum für den Sammelauftrag festgelegt.

![](_page_18_Figure_4.jpeg)

#### **Vorteile:**

- $\rightarrow$  Mehr Transparenz
- → Verbesserte Lieferverlässlichkeit

#### <span id="page-19-0"></span>**5 Weitere generelle Verbesserungen**

#### <span id="page-19-1"></span>5.1 Schaltfläche "Aktualisieren" für Papierpreise im Papier-Assistenten

In typischen Prinect Business Manager Installationen werden in der Regel gestaffelte Materialpreise für Papier verwendet. Das Problem ist, dass das System beim Erstellen einer neuen Kalkulation die jeweils aktuellen Papierpreise nachschlägt. Wenn sich die gestaffelten Papierpreise jedoch ändern - was heutzutage öfters der Regelfall ist - gab es keine benutzerfreundliche Möglichkeit, diese Preise in der Bogenkalkulation direkt zu aktualisieren.

Eine "Preis aktualisieren"-Schaltfläche, mit der die neuesten Papierpreise direkt abgerufen werden können, ohne den Assistenten erneut zu öffnen, wurde nun implementiert.

![](_page_19_Figure_5.jpeg)

#### **Vorteile:**

 $\rightarrow$  Mehr Sicherheit im Handling von Papierpreisen

## <span id="page-20-0"></span>5.2 Standard-Transporttyp pro Zulieferer festlegen

Bei der Erstellung einer Lieferung oder einer Transportanforderung muss ein Logistikpartner und dann ein Transporttyp ausgewählt werden. Jetzt ist es möglich, für jeden Lieferanten einen Standard-Transportmodus festzulegen. Die neue Funktion wird Ihnen auch helfen, unsere nShift-Schnittstelle effizienter zu nutzen.

## **PBM explorer > Parameters > General parameters > Logistics > Info Transport**

![](_page_20_Picture_81.jpeg)

## **Vorteile:**

- → Reduzierung von Berührungspunkten
- $\rightarrow$  Zeit- und Kostenersparnis durch schnellere Kommunikation

#### <span id="page-21-0"></span>5.3 Neuer Basisgewichtrechner

Bei Materialien des Typs "Sonstiger Bedruckstoff" kennt der Anwender nur das Gewicht eines einzelnen Bogens. Um ein Material im Prinect Business Manager verwenden zu können, wird das Basisgewicht (Grammatur) benötigt. Der Assistent zum Anlegen eines neuen Materials verlangt, dass dieses Feld ausgefüllt wird. Der Standard-Rechner (<F2>) ist nicht in der Lage, das Basisgewicht auf Basis der Länge und Breite sowie des Gewichts eines Bogens zu berechnen. Auch bei Materialien des Typs "Sonstige Bedruckstoffe Rolle" besteht das gleiche Problem, wenn der Benutzer nur das Gewicht und die Länge einer Rolle kennt.

Aus diesem Grund haben wir einen Basisgewichtsrechner implementiert, der in der Lage ist, das Papierflächengewicht auf der Grundlage des Basisgewichts des Bogens zu berechnen (metrisches System (Bogen/Rolle) - die gleiche Funktion wird für US (lbs/inch) verwendet). Diese Lösung ist vor allem zur Verbesserung der VLF / LFP (Very Large Format / Large Format Printing) Kalkulationen gedacht.

![](_page_21_Figure_4.jpeg)

## **Vorteile:**

 $\rightarrow$  Zeit- und Kostenersparnis in der Kalkulation

## <span id="page-22-0"></span>5.4 Neue Spalten in den Tabellen für Bestell- und Transportpositionen

In der neuen Version 7.28 haben wir weitere neue Spalten in den Bestellpositions- sowie Transportpositionstabelle hinzugefügt – ergänzend zu weiteren neuen Feldern und Spalten, welche in der CERM Online Hilfe zu finden sind:

- Allgemeine Tabelle für Bestellpositionen
	- $\circ$  Neue Spalte für "Lieferbedingungen"
- Allgemeine Tabelle für Transportpositionen
	- o Neue Spalte für "Transport rate"
	- $\circ$  Neue Spalte für "Lieferbedingungen"

Details zu dieser Funktion finden Sie außerdem hier: *[Prinect Online Help V7.28.](https://onlinehelp.prinect-lounge.com/Prinect_Business_Manager/new_en/index.htm#t=Prinect%2Fwhats_new7_28%2Fwhats_new7_28-6.htm)*

## <span id="page-22-1"></span>**6 Generelle Verbesserungen für Version 7.28 – CERM Online Help**

Wir möchten an dieser Stelle nochmals darauf hinweisen, dass in dieser Produktinformation nur auf die akzidenz- bzw. verpackungsspezifischen Verbesserungen der neuen Version des Prinect Business Managers eingegangen wird. In Ergänzung zu den oben aufgeführten Neuerungen in der Version 7.28 gibt es selbstverständlich auch Verbesserungen in allen anderen Bereichen / Segmenten der Software.

Unten aufgelistet finden Sie eine kleine Auswahl von weiteren interessanten Änderungen in der neuen Version 7.28:

- **Mobiles Menü** Verbesserungen bei der Bereitstellung von Waren
- **CERM Plantafel Kapazitäten** mehrfache Zeitzonen pro Tag erlaubt
- **Tarifdefinitionen für Bestellpositionen (Produkte)** Erweiterungen für Tarifdefinitionen
- **Preise für gestaffelte Auflagen nach Bearbeitung der Kosten für die Kalkulation** Reduzierung von Parametern

Um einen Eindruck der kompletten Liste der neuen Funktionen und Erweiterungen zu erhalten, folgen Sie bitte dem Link zur CERM Online Hilfe:

[Generelle Neuigkeiten für Prinect Business Manager Version 7.28.](https://secure.cerm.be/hd/onlinehelp/System/Versions/New_in_version_7.28.htm?rhsearch=7.28)

#### <span id="page-23-0"></span>**7 Neue Preislistenoptionen**

Wir haben das neue Preismodell für den 1. April 2023 veröffentlicht. Innerhalb des Preismodells gibt es einige Optionen, die wir hiermit näher erläutern möchten:

## • **Druckmaschinen-Integration (HP) - Drittanbieter**

Diese Option wird nur für eine direkte Integration von Prinect Business Manager zu Maschinen von Drittanbietern wie HP benötigt. Alle Maschinen, die über den Prinect Production Manager integriert werden, benötigen diese Option nicht.

#### • **Multisite [Preis pro Anzahl der zusätzlichen Standorte]**

Diese Option ist notwendig, um den Prinect Business Manager mit mehreren Standorten zu betreiben. Sie können Ihre Standorte auf verschiedenen Ebenen (z.B. Kunden, Geräte/Maschinen, Materialien oder Abrechnungen) verwalten. Für jeden weiteren Standort ist eine Multi-Site-Lizenzoption erforderlich.

#### • **Schnittstelle zu nShift**

Diese Option bietet eine Online-Schnittstelle für die Übertragung von Sendungsdaten über die Versandsoftware "nShift" (ehemals Consignor) eines Drittanbieters. Mit einer Schnittstelle zu nShift können Sie Versandinformationen aus dem Prinect Business Manager nutzen, um automatisch Transporte mit Ihren Versandpartnern zu erstellen. Dies beschleunigt den Versand und reduziert Ihren manuellen Aufwand erheblich.

#### • **Schnittstelle zum Buchhaltungssystem**

Nutzen Sie diese Option, um alle Rechnungsdaten automatisch in Ihr Finanzbuchhaltungssystem zu übertragen und offene Rechnungsposten durch Zahlungsrückmeldungen auf einen Blick zu erkennen. Führende Finanzbuchhaltungssysteme wie SAP, Sage, DATEV® oder andere können über bestehende oder für Sie zu implementierende Schnittstellen angebunden werden. Je nach Buchhaltungssystem ist ein entsprechender Projektaufwand erforderlich.

## • **Schnittstelle zum Carbon-Footprint-Rechner**

Mit der Schnittstelle zum CO2-Rechner (z.B. ClimatePartner) wickeln Sie Ihre CO2-Kompensation schnell und unkompliziert im Prinect Business Manager ab. Mit einer direkten Verbindung zu Ihrem CO2-Rechner erhalten Sie mit wenigen Klicks Ihre Projektinformationen, Kompensationskosten, CO2-Verbräuche, Zertifikate und sogar Ihre Labels. Diese Informationen können Sie für die Angebotserstellung und Rechnungsstellung nutzen. Je nach Carbon Footprint Calculator kann zusätzlicher Projektaufwand notwendig sein.

#### • **Schnittstelle zu Zaikio**

Die Zaikio-Schnittstelle (Zaikio Procurement) ist eine Schnittstelle zur Materialverwaltung aus dem Prinect Business Manager. Papierpreislisten Ihrer Lieferanten können synchronisiert werden, um Ihre Stammdaten auf dem neuesten Stand zu halten. Preisinformationen werden "on the fly" abgefragt. Bestellungen können über Webservices direkt an den Papierlieferanten gesendet werden und Bestellbestätigungen werden sofort zurückgesendet.

## • **CERM-Scheduler**

Der CERM Scheduler ist ein einfaches Produktionsplanungswerkzeug im Prinect Business Manager ohne Anbindung an den Prinect Production Workflow. Je nach Erfahrungsstand können zusätzliche Projektaufwände notwendig sein. Es wird keine Integration mit H+ oder Prinect zur Verfügung gestellt.

## • **Business Portal Dienstleistungen**

Bietet einen webbasierten Online-Zugang für Drucksacheneinkäufer, Auftragsmanager und Vertriebsmitarbeiter. Für Drucksacheneinkäufer ermöglicht es im Prinect Portal Online-Anfragen, Online-Bestellungen und ein Dashboard mit einer Übersicht über alle Projekte inklusive der Verfolgung des grundlegenden Auftragsstatus. Ermöglicht Lagerentnahme und Bestellung von vordefinierten Produkten. Unterstützt Datei-Upload und flexible Zuordnung zu Kundenaufträgen. Druckereimitarbeiter haben zusätzlich detaillierte Kundeninformationen, inklusive Bearbeitung und Überblick über alle Kundenprojekte. Übersicht über alle Anfragen und Termine für den Auftragsmanager sowie die Möglichkeit, automatische Kalkulationen zu starten, Verkaufspreise zu definieren und Angebotsschreiben zu erstellen. Zur Nutzung dieser Funktionalitäten sind Prinect Portal Benutzer erforderlich.

## • **Import von Papierpreislisten [Preis pro Anzahl von Preislisten]**

Mit der Option "elektronischer Import von Papierpreislisten" können Sie Ihre Papierstammdaten auf dem neuesten Stand halten. Prinect Business Manger nutzt den bekannten und weit verbreiteten KIP-Standard, so dass diese Schnittstelle bei vielen Anbietern direkt und ohne Datenänderung genutzt werden kann. Pro importiertem Papierlieferanten wird eine Lizenz benötigt. Je nach Qualität der gelieferten Dateien kann ein zusätzlicher Implementierungsaufwand notwendig sein.

## • **Kontur- und Stanzwerkzeugimport [in Kombination mit der Mixed Commercial Lösung]**

Diese Option ist für den initialen Import Ihrer bestehenden Konturen und Stanzwerkzeuge / Layouts zu Beginn jeder Mixed Commercial-Implementierung erforderlich. Das Import-Tool hilft Ihnen, Ihr System auf den neuesten Stand zu bringen und spart Zeit und Geld während der Implementierungsphase. Abhängig von der Qualität der gelieferten Daten kann ein zusätzlicher Implementierungsaufwand erforderlich sein.